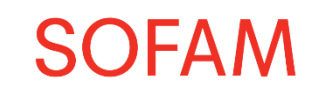

# Instructies voor het downloaden van uw fiscale fiche 281.45

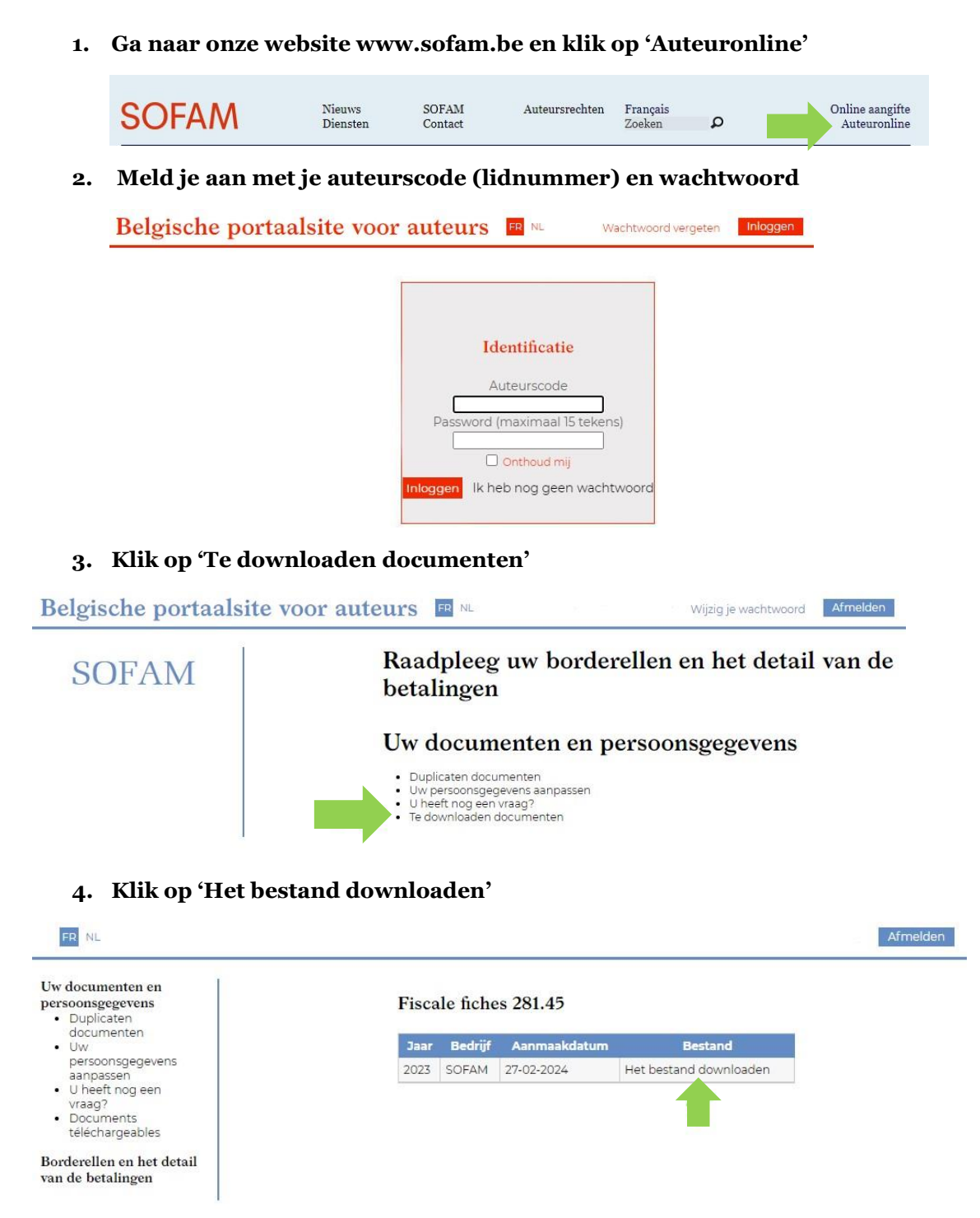

Aarzel niet om ons te contacteren als je problemen ondervindt of als je nog vragen zou hebben. Op de volgende pagina vind je een overzicht van enkele veel gestelde vragen.

#### **Het SOFAM-team.**

[info@sofam.be](mailto:info@sofam.be) 02 726 98 00 (op werkdagen tussen 9-12u00)

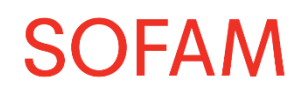

# Veel gestelde vragen

## **Ik ken mijn lidnummer niet ?**

Stuur een e-mail naar [info@sofam.be](mailto:info@sofam.be) of bel ons op werkdagen tussen 9-12u00 (02 726 98 00).

#### **Ik ben mijn wachtwoord vergeten ?**

Ga naar www.sofam.be > Auteuronline (rechtsbovenaan) > wachtwoord vergeten (rechtsbovenaan). Vul je lidnummer in bij auteurscode, kies bij vennootschap "SOFAM", geef het e-mailadres op waarmee je bent ingeschreven en klik op verzenden. Vervolgens ontvang je een e-mail waarmee je je paswoord kan vernieuwen. Komt de mail niet toe? Kijk dan eens in je spamfolder. Soms kan het ook even duren eer de email toekomt.

#### **Ik krijg een foutmelding wanneer ik me probeer aan te melden op Auteuronline ?**

Stuur een e-mail naar [info@sofam.be](mailto:info@sofam.be) of bel ons op werkdagen tussen 9-12u00 (02 726 98 00).

### **Waar vind ik de details van de uitbetalingen die ik ontving in 2023?**

Je kan de overzichten van je uitbetalingen downloaden op Auteuronline.

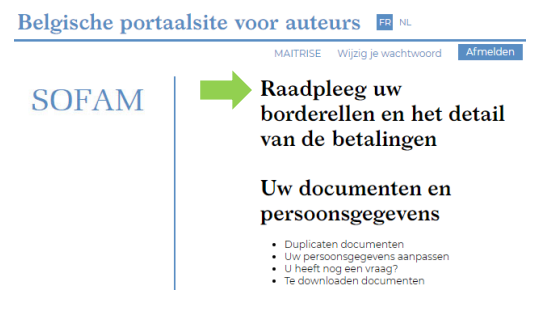

Kies het betrokken jaar en klik in de kolom "borderel" op het bestand dat je wil downloaden.

#### 1 - Mijn gegevens

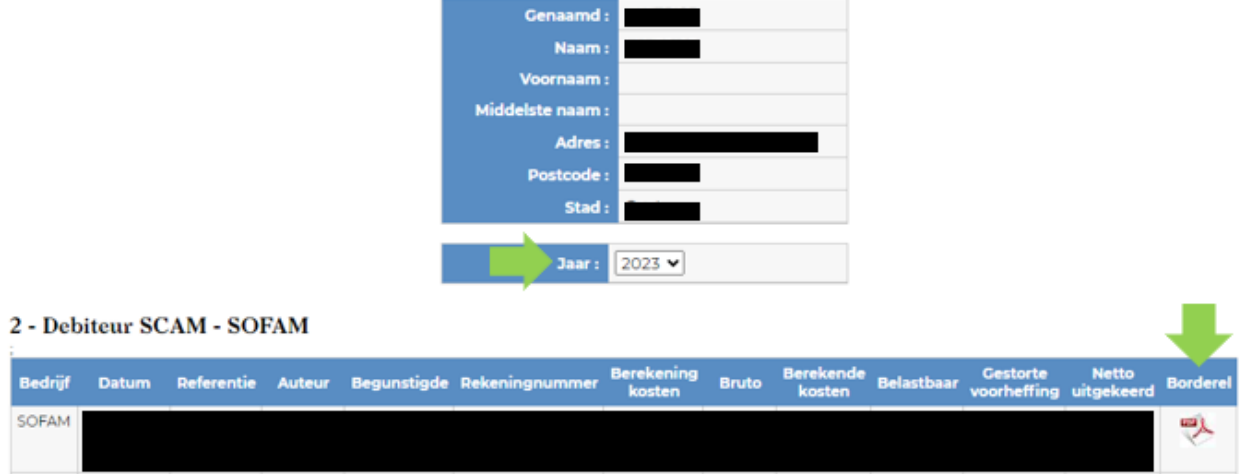